## Alumnae/i: Email Forwarding

Last Modified on 08/02/2022 3:08 pm EDT

This article provides instructions and supplemental information for forwarding your College email address after graduating.

**See also:**

[Microsoft](http://lits.knowledgeowl.com/help/microsoft-365-export-emails) 365: Export Emails

**Working at the College?**

## **Forward your email**

This option will become available **30 days before** your graduation date.

- 1. Open **Google Chrome**
- 2. Navigate to [virtual.brynmawr.edu](https://virtual.brynmawr.edu) $\sigma$
- 3. If prompted, login with your **College email** and **password**
- 4. Select **BMC Alumnae** > **Use** > **Email Addresses**

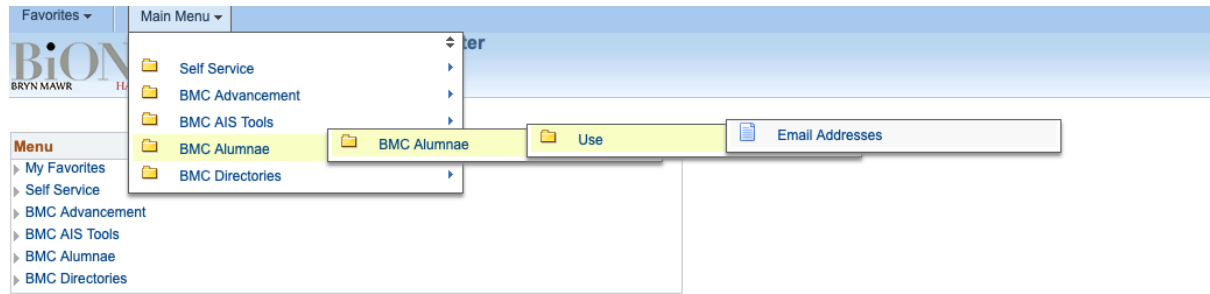

- 5. In the **Forward** field, enter your **personal email address**
- 6. Emails will begin to forward **within 24hrs**

## **Questions?**

If you have any additional questions or problems, don't hesitate to reach out to the**Help Desk**!

**Phone:** 610-526-7440 | [Library](https://www.brynmawr.edu/inside/offices-services/library-information-technology-services/hours) and Help Desk hours **Email:** help@brynmawr.edu | [Service](https://td.brynmawr.edu/TDClient/Requests/ServiceDet?ID=201) catalog **Location:** Canaday Library 1st floor

**Contract**